## **TP N° 05 : Initiation au langage HTML**

### **Exercice 1:**

- 1. Lancer l'éditeur de texte
- 2. Taper les balises indispensables, à savoir :
	- <HTML>

```
<HEAD><TITLE></TITLE></HEAD>
```

```
<BODY></BODY>
```
</HTML>

3. Indiquer le titre de votre projet *La page de XXXX* entre les deux balises TITLE (**XXXX est votre nom**)

<HEAD><TITLE>La page de XXXX</TITLE></HEAD>

#### *Remarques :*

- Ce titre apparaîtra sur le bandeau du programme de navigation utilisé.
- Les autres éléments de la page devront être insérés entre les balises BODY.
- 4. Sauvegarder sous le nom *page1.html* dans le répertoire html.

#### *Choix d'une couleur de fond pour la page*

5. Placer le curseur après la balise BODY. <BODY BGCOLOR=#B6BE78>

#### *Choix d'une taille de titre*

6. Taper le texte *Bienvenue dans la page Web de XXXX* entre des balises H1. <H1>Bienvenue dans la page WEB de XXXX</H1>

#### *Insertion d'une règle*

- 7. Placer une règle horizontale grâce à la balise HR, puis une deuxième. <HR><HR>
- 8. Ecrire en taille 4 *Je suis étudiant(e) à l'Université de Bejaia* <H4> Je suis étudiant(e) à l'Université de Bejaia </H4>

#### *Choix de la couleur des caractères*

9. <FONT COLOR=#008000><H4> Je suis étudiant(e) à l'Université de Bejaia  $<$ /H4 $>$ /FONT $>$ 

#### *Insertion d'une image*

- 10. Insérer l'image image.jpg. <IMG SRC="Universite.jpg" ALT="Université de Bejaia"> *Création d'un lien interne*
- 11. Placer trois règles horizontales après l'image. Puis taper le texte *Retour au début de page*.
- 12. Placer une ancre d'arrivée <H1><A NAME="haut de page">Bienvenue dans la page Web de X</A></H1>
- 13. Placer une ancre de départ

<A HREF="#haut de page">Retour au début de page</A>

- 14. Sauvegarder le travail, lancer le navigateur et charger le fichier. Vérifier le fonctionnement du lien.
- 15. Modifier le code source pour que certains textes et l'image apparaissent centrés.

## **Exercice 2 :** *Listes*

- 1. Créer un nouveau fichier sauvegardé sous le nom *liste.html*.
- 2. Taper le code suivant :

 $\langle$ OL TYPE="A"> <LI> Mettre un en-tête <LI> Choisir un fond <LI> Placer un titre  $<$ /OL>

3. Visualiser le résultat avec le navigateur.

*Liste avec définitions*

- 4. Créer un nouveau fichier nommé *liste1.html*.
- 5. Taper le code suivant :

<DL><DT>Lundi <DD>Maths <DT>Mardi <DD>Français</DL>

*Remarque :* La balise "DT" donne le titre de la définition et la balise "DD" la définition elle-même.

6. Visualiser cette page avec le navigateur.

## **Exercice 3:** *Utilisation de tableaux dans une page*

- 1. Créer un nouveau fichier sauvegardé sous le nom tableau1.html.
- 2. Taper ce code :

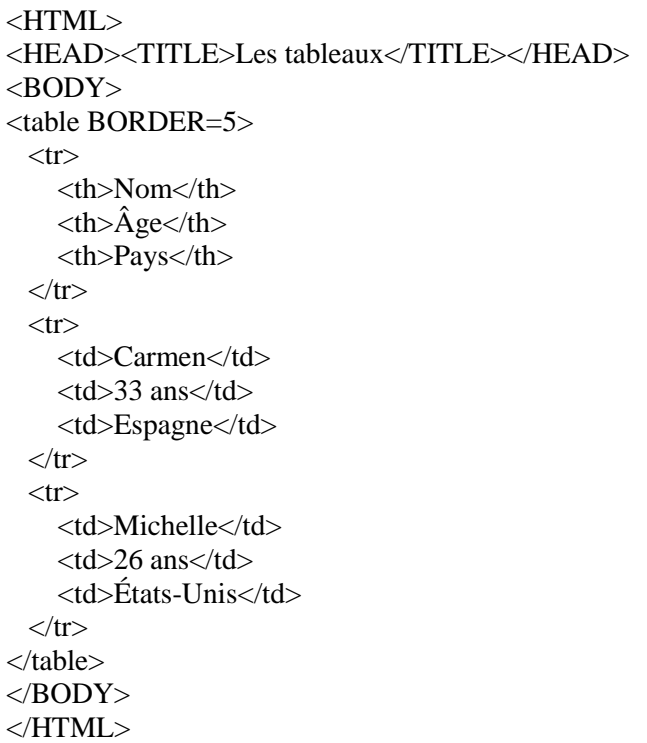

# **Exercice 4:** *Cadres*

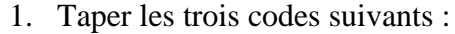

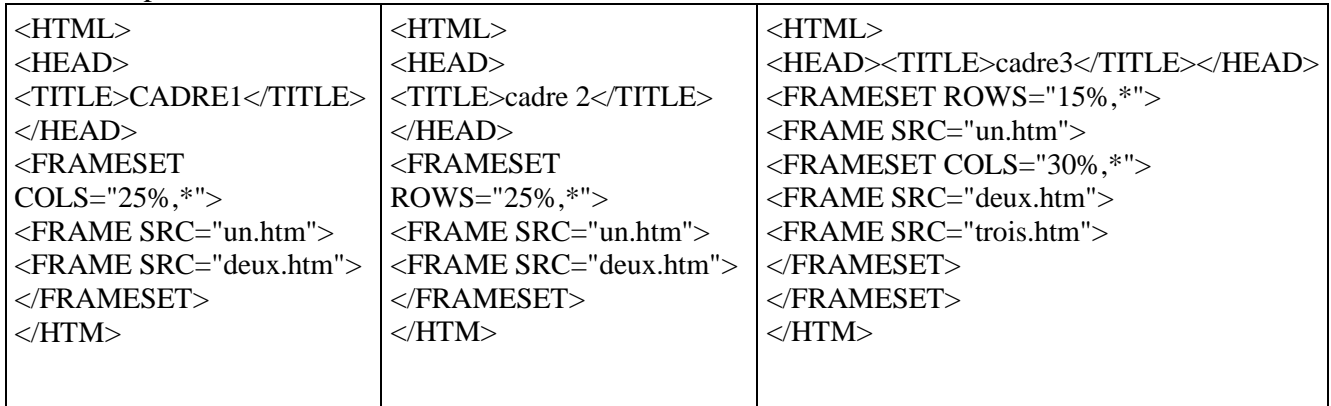

2. Visualiser cette page avec le navigateur.

## **Exercice 5:** *Formulaires*

1. Taper le code suivant :

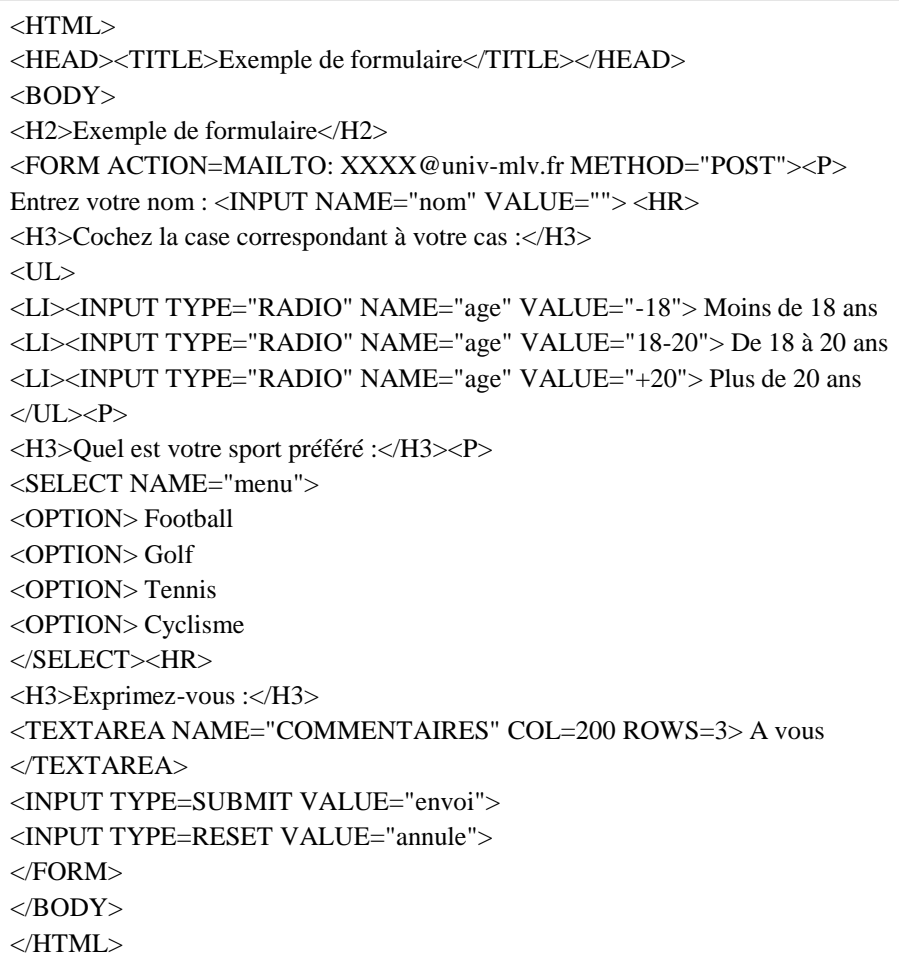

2. Visualiser cette page avec le navigateur.